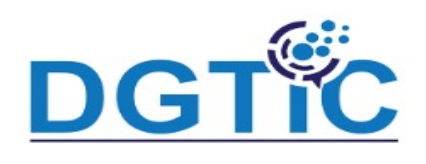

#### **création d'une nouvelle présentation**

- Vous pouvez utilizer un modèle ou bien créer une sans modèle. Dans ce dernier cas, vous allez choisir le type de diapositive à utiliser (cadre de texte).
- Vous pouvez choisir le mode d'affichage (Normal / note / Trieuses etc).

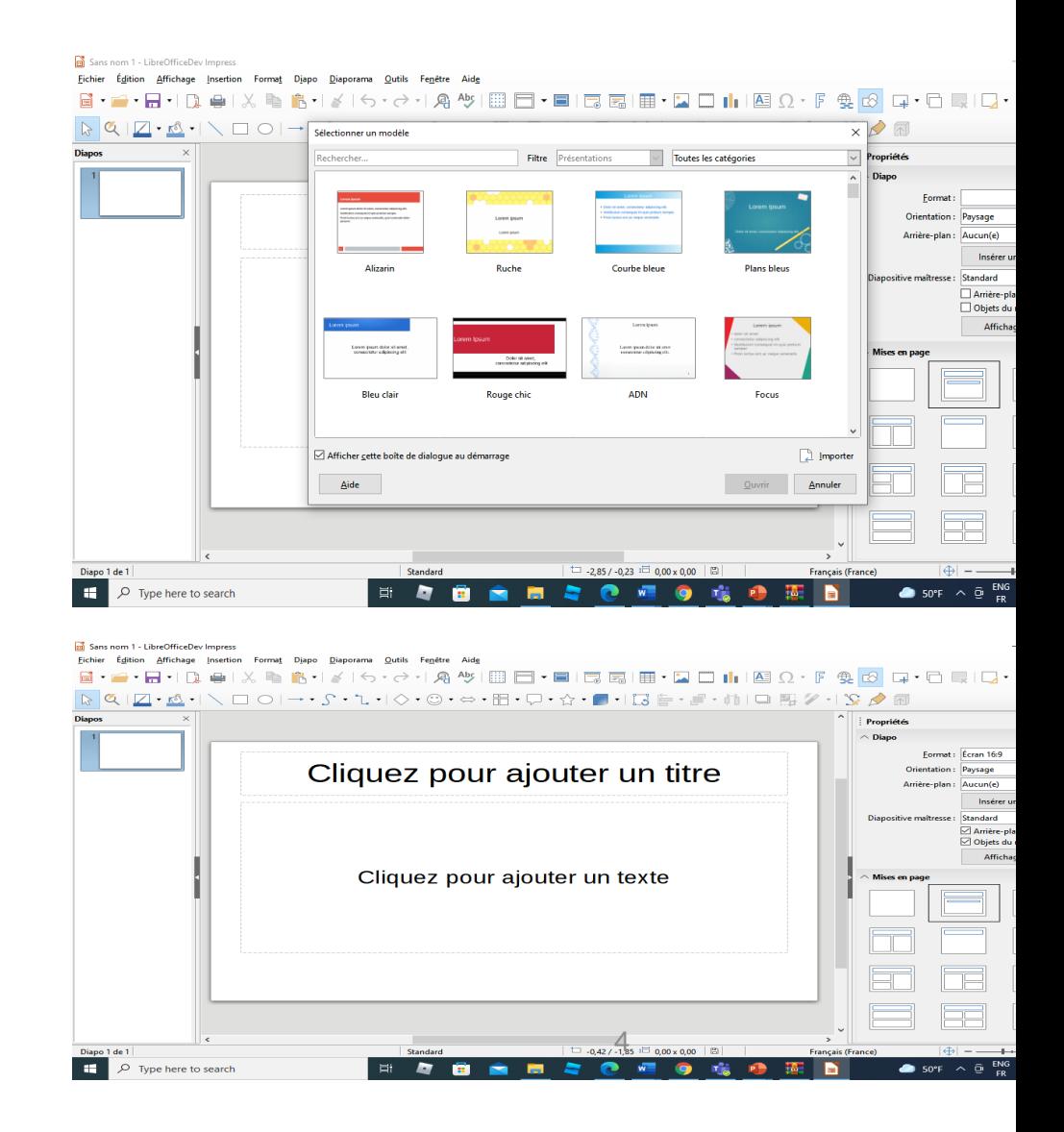

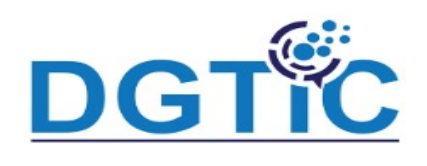

Sans nom 1 - LibreOfficeDev Impress

### **Gestion des diapositive et ajout du texte**

- Vous pouvez ajouter un texte en utilisant le cadre du texte ou bien vous pouvez ajouter une zone de texte et insérer votre texte
- Vous pouvez gérer vos diapositives (dubliquer/supprimer ou bien déplacer)

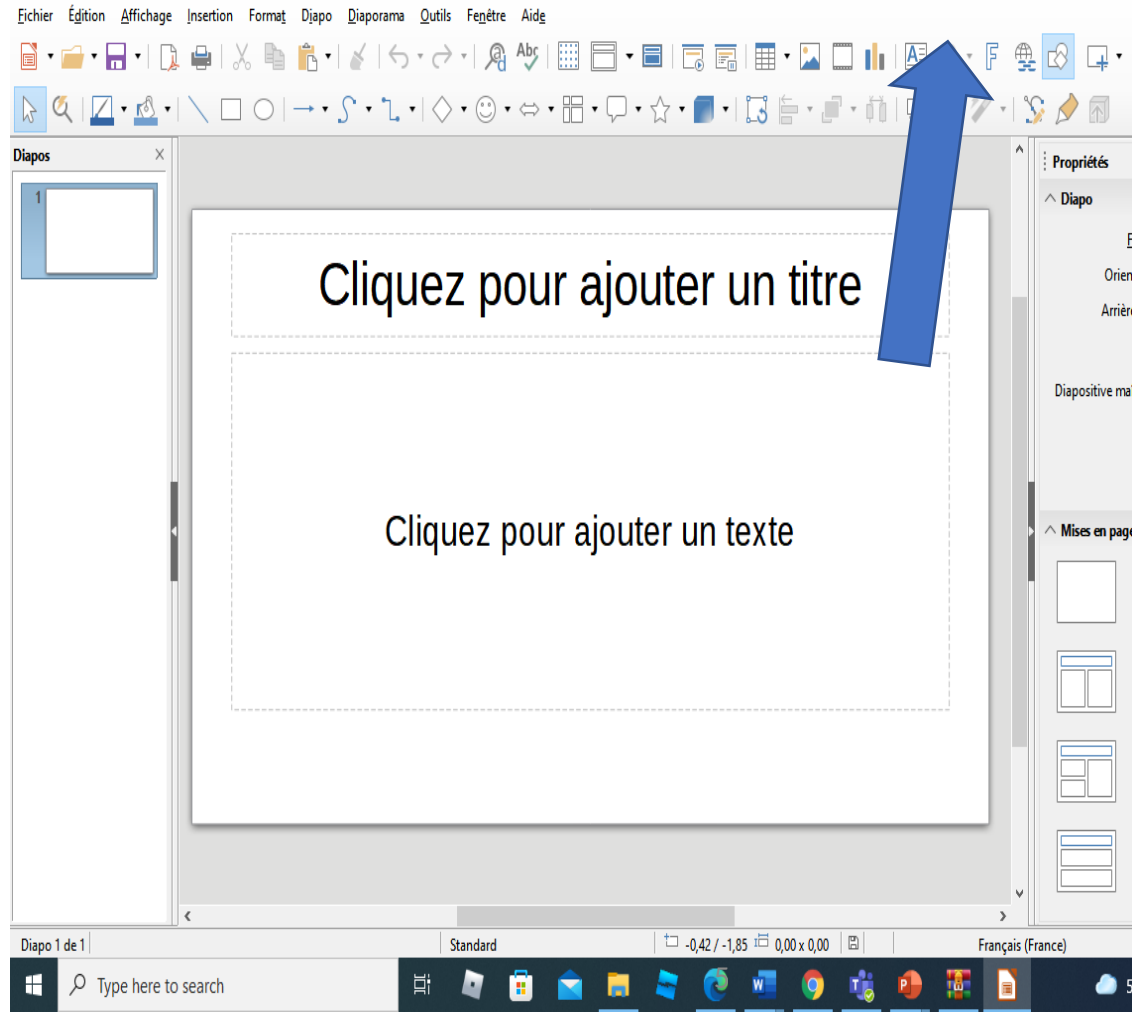

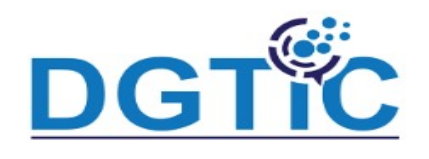

#### **Pied de page et numéros des diapos**

• Vous pouvez ajouter les numéros de page et le piedt de page (en-tête) via l'onglet insertion de la boite à outils.

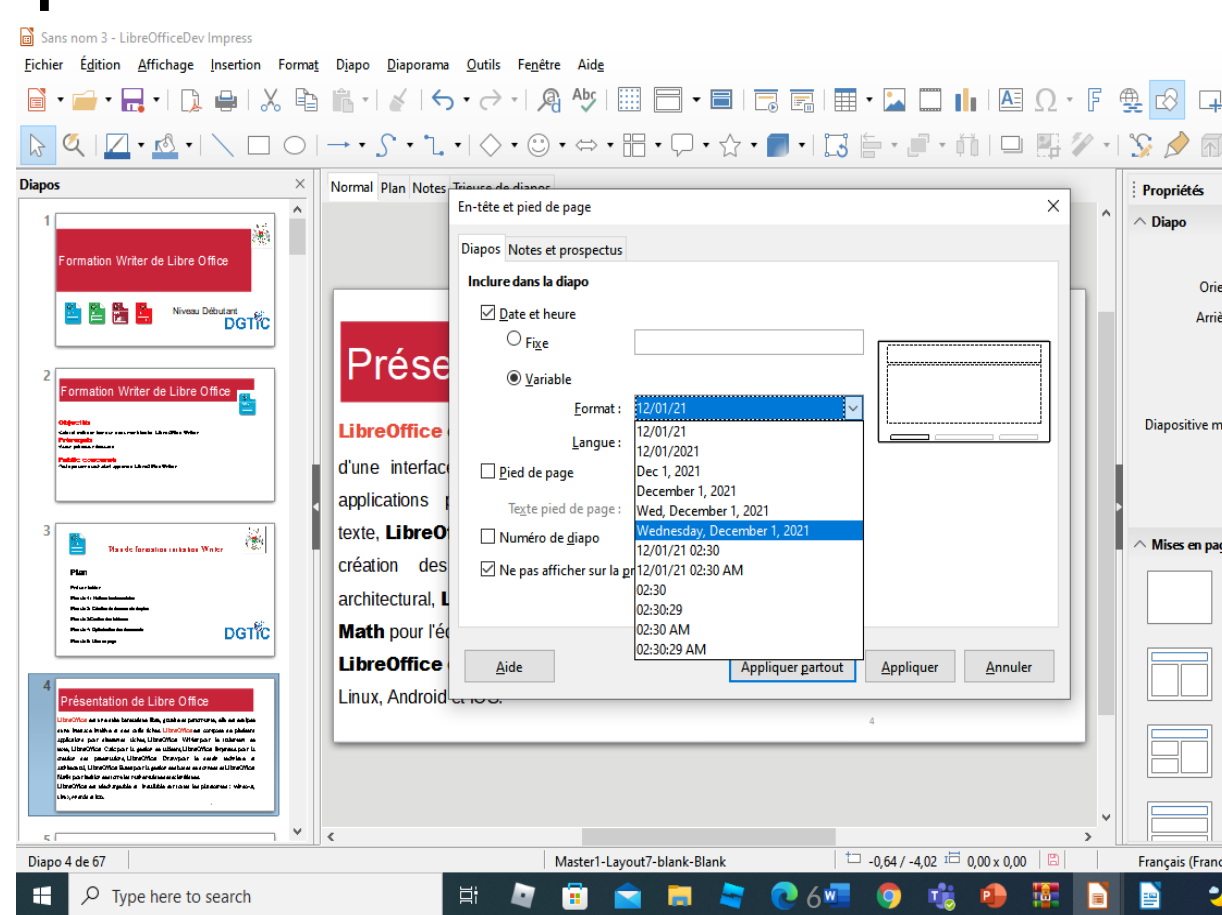

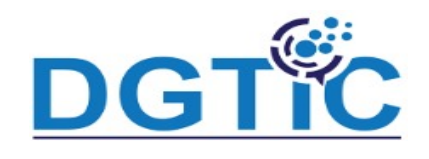

marges …)

## Rappel des pré-requis

#### **Mise en forme du texte et paragraphe**

Vous pouvez mettre en forme les textes, les caractères et les Paragraphes. Il faut sélectionner la partie à mettre en forme et plusieurs possibilités sont offertes (volet lateral, onglet format, clic avec bouton droit) Vous pouvez gérer la police (taille, style, couleur…), les paragraphes (alignment, retraits,

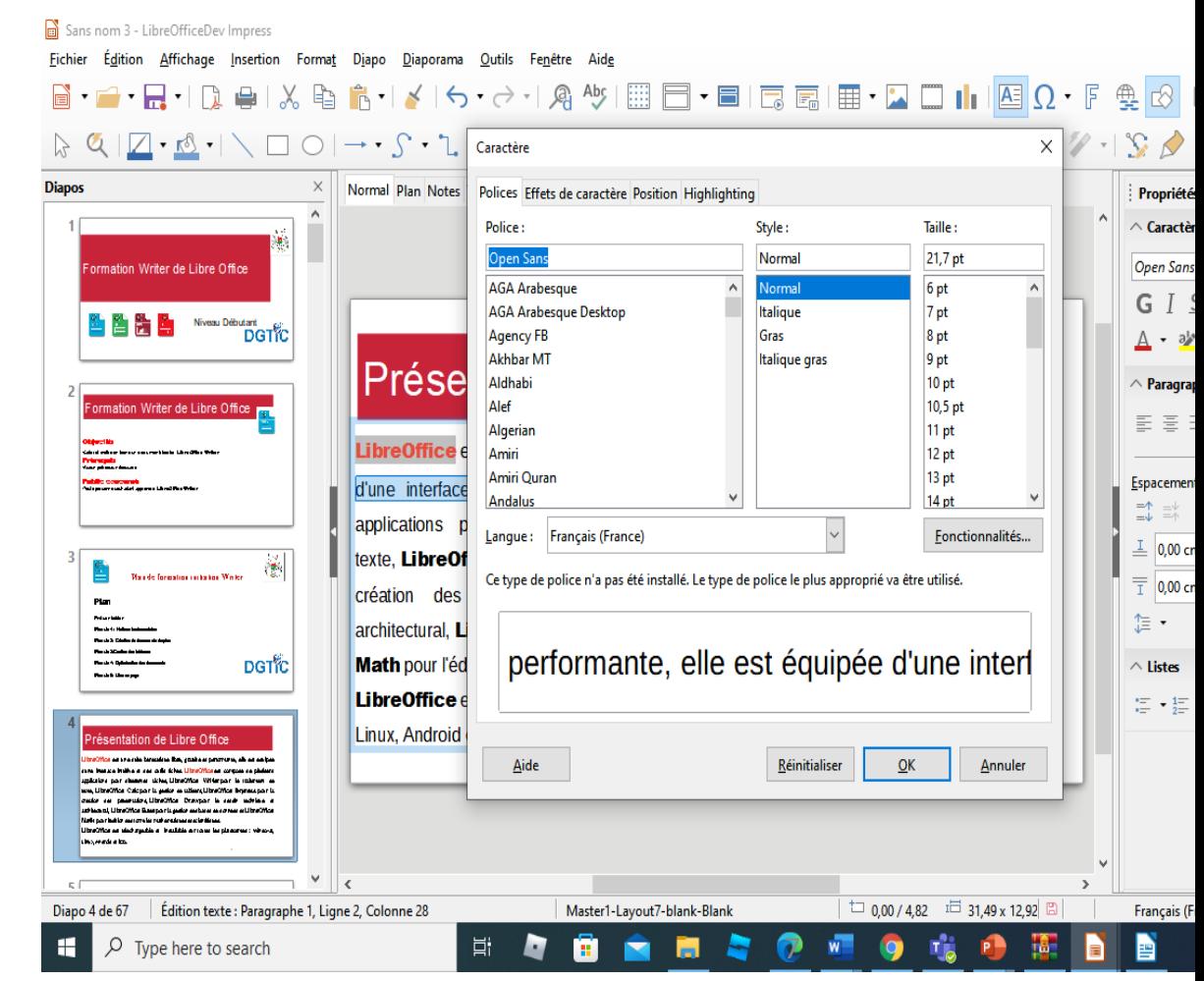

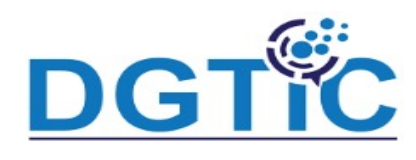

#### **Puces et numéros**

Vous pouvez créer une liste dans un cadre

de texteen suivant les étapes suivantes :

- ü placer le curseur dans le cadre de texte en mode édition
- ü cliquez sur le bouton Activer les puces de la barre d'outils Formatage de texte
- ü saisissez le texte et pressez Entrée pour commencer une nouvelle ligne

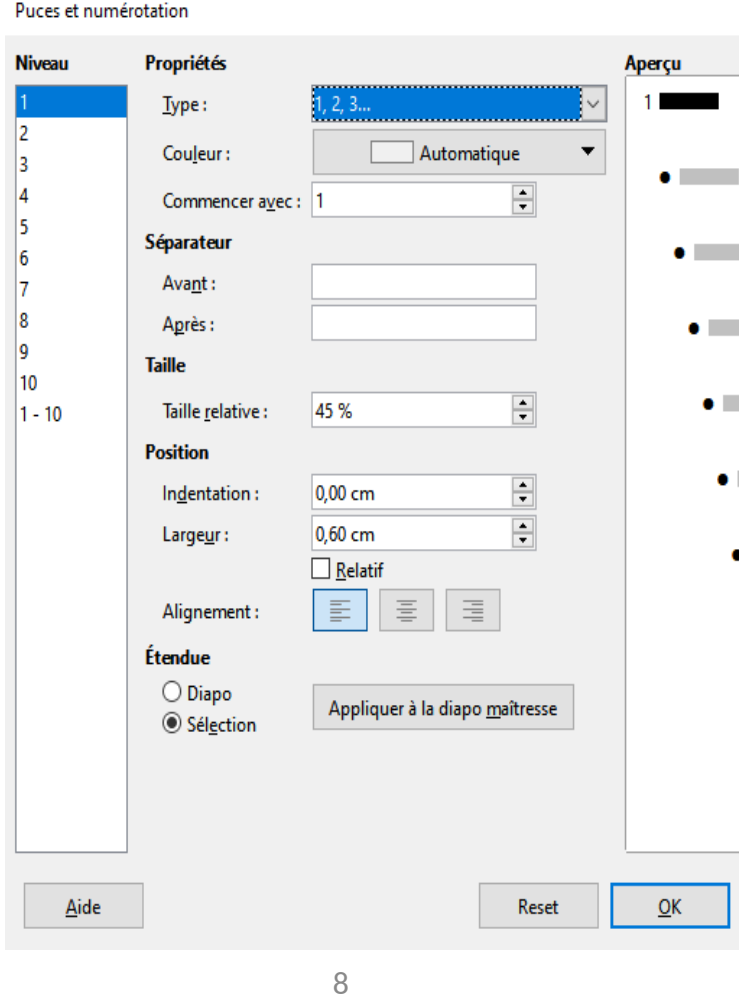

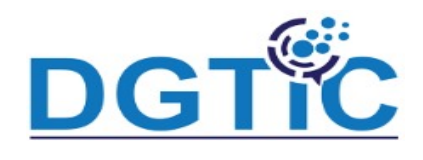

#### **Diapositive Maitresse**

Vous pouvez réaliser des modifications communes à plusieurs diapositives, il vous faut travailler avec **diapositive maitresse.**

Il faut utiliser la commande **Affichage -** 

**diapositive maitresse** ou bien le bouton **diapositive maitresse** du volet latéral

Il faut specifier les éléments de la

diapositive maitresse (arrère plan, style de

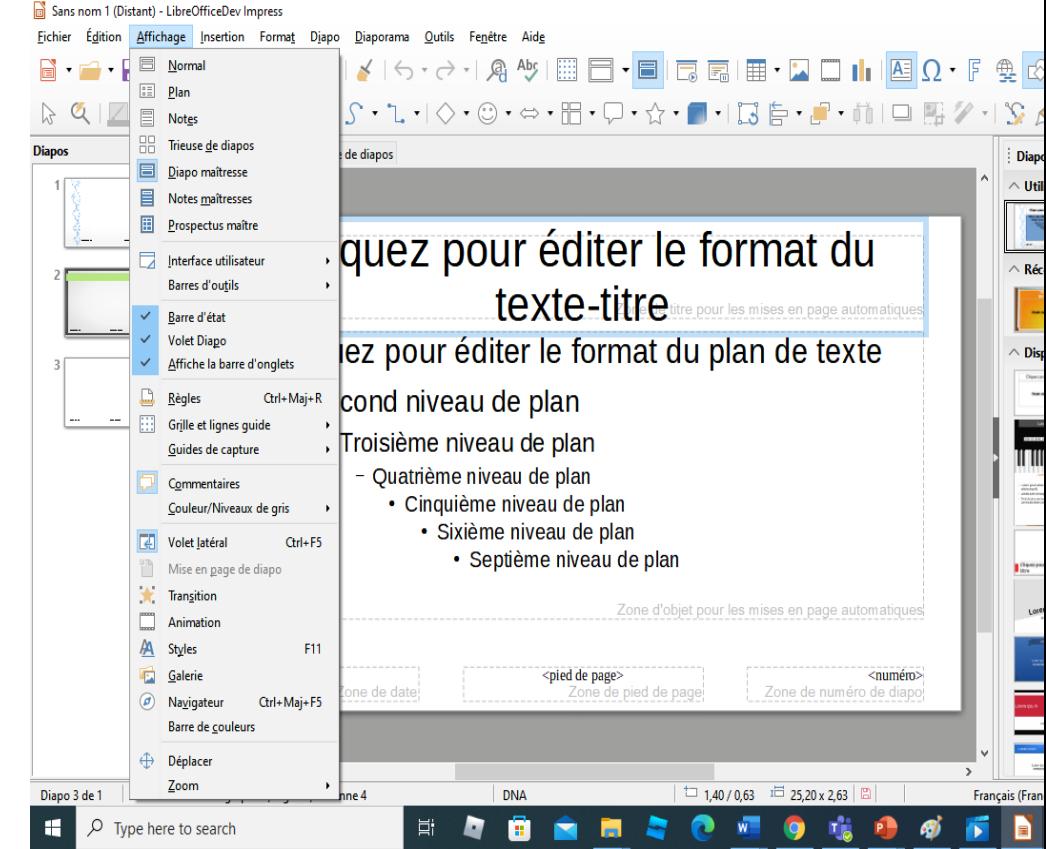

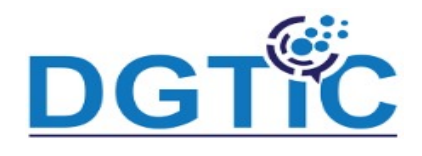

#### **Objets et graphiques**

Vous pouvez enricher vos presentations avec l'integration des objets à savoir (les flèches, les forms de base, des objets spécifiques …)

Vous pouvez également par la suite gérer ces objets ( redimensionner, déplacer, dupliquer, supprimer etc).

Le groupement de plusieurs objets permet d'appliquer une seule action sur un ensemble d'objets regroupés

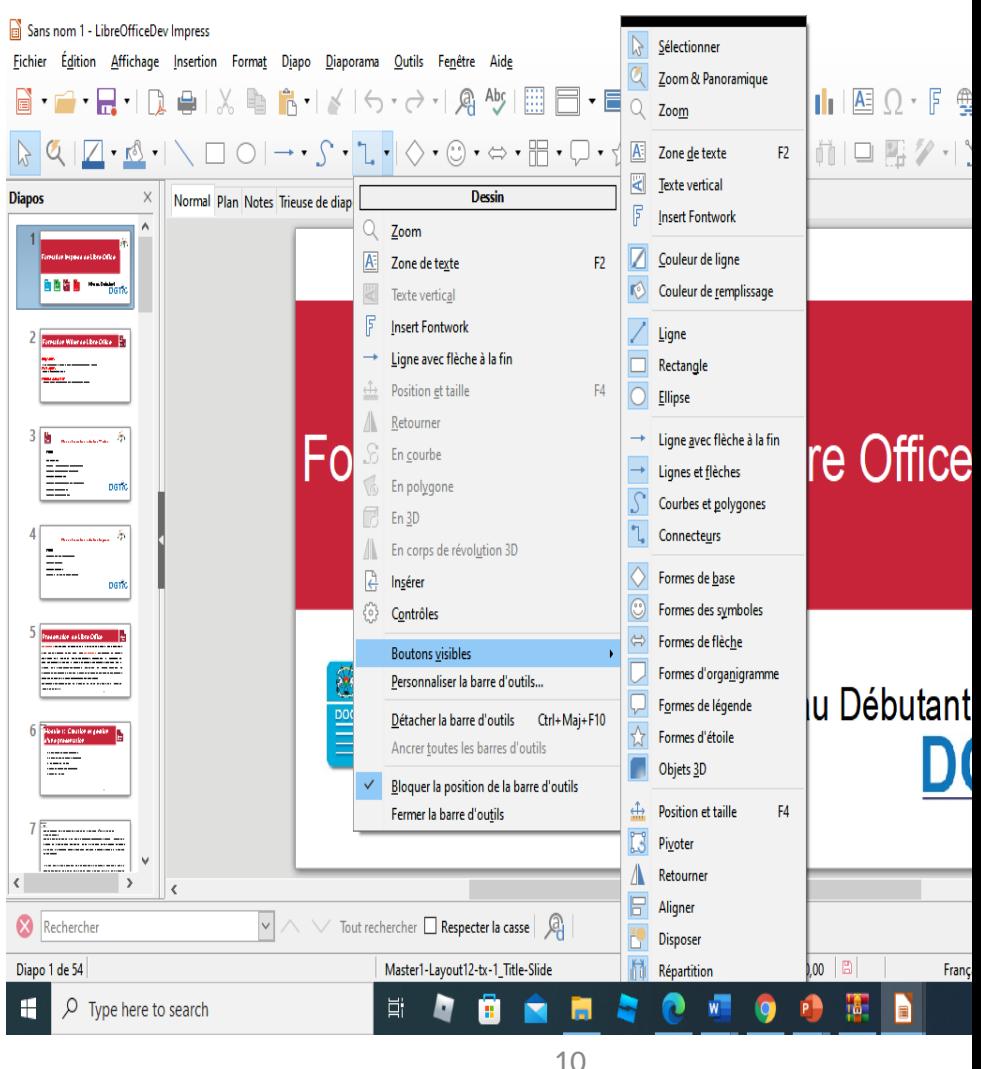